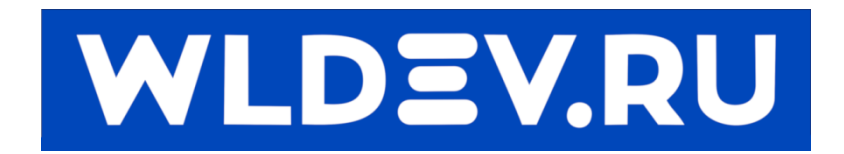

# **WLFW(v1.2)**

## **(обновление прошивок)**

### Содержание

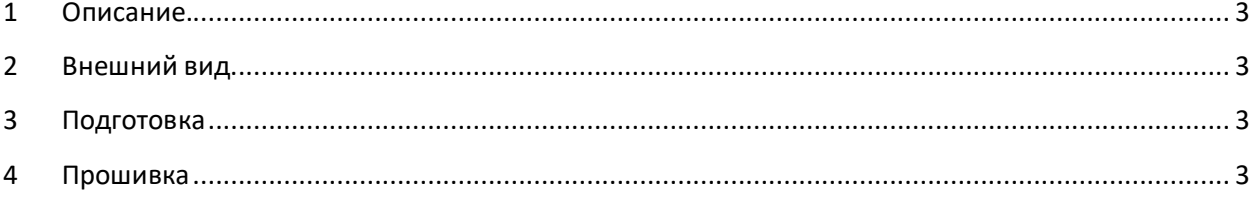

WLFW

#### **1 Описание.**

<span id="page-2-0"></span>Программа WLFW предназначена для изменения прошивки (чтение/запись) устройств WLDEV. Доступны версии для ОС Windows (7,8,10),Linux(Arm x32).

Программа создаёт папку-хранилище (репозиторий), в котором хранятся прошивки устройств.

#### <span id="page-2-1"></span>**2 Внешний вид.**

Программа имеет следующий внешний вид.

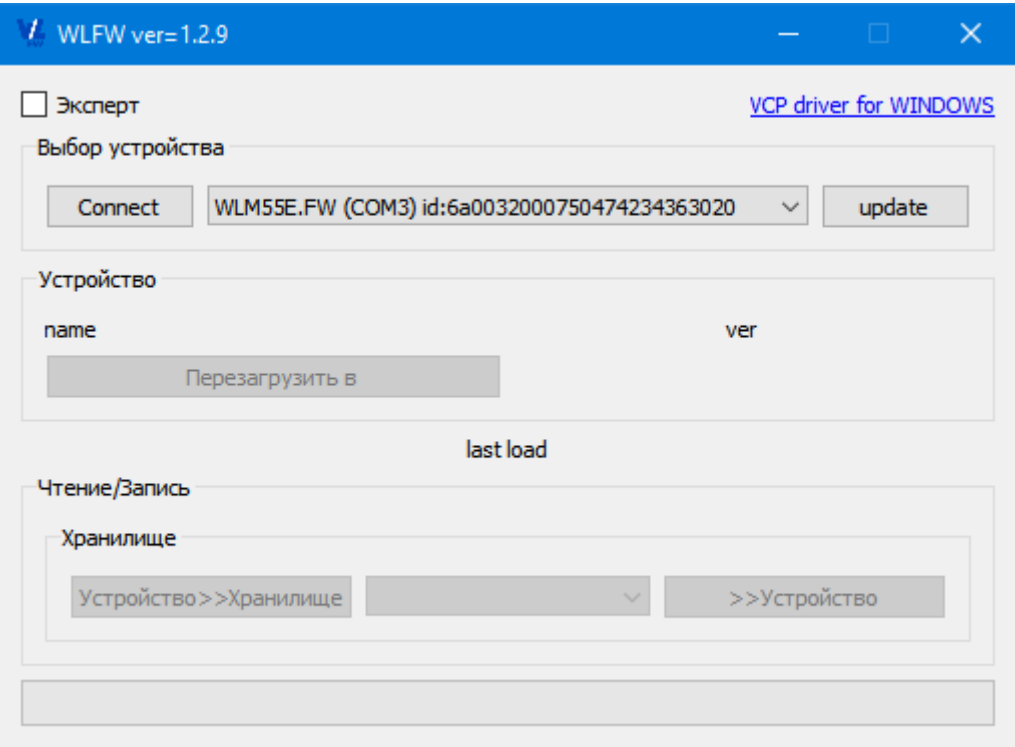

В режиме Эксперт (Expert) – расширенный режим.

#### <span id="page-2-2"></span>**3 Подготовка**

Для работы с контроллерами по USB в ОС Windows необходимо установить драйвер <https://cloud.mail.ru/public/47YT/2odSBJmre>

Либо воспользоваться ссылкой вверху приложения.

#### <span id="page-2-3"></span>**4 Прошивка**

У контроллеров может быть две прошивки.

- 1. B0 -базовая прошивка.
- 2. B1 рабочая прошивка.

Общий алгоритм работы.

- 1. Подготавливаем контроллер к обновлению прошивки.
- 2. Запускаем программу. После чего она ищет доступные контроллеры. Для повторного поиска можем использовать кнопку "update".
- 3. Выбрав нужный контроллер нажимаем кнопку "connect". Для соединения с ним.

#### WLFW

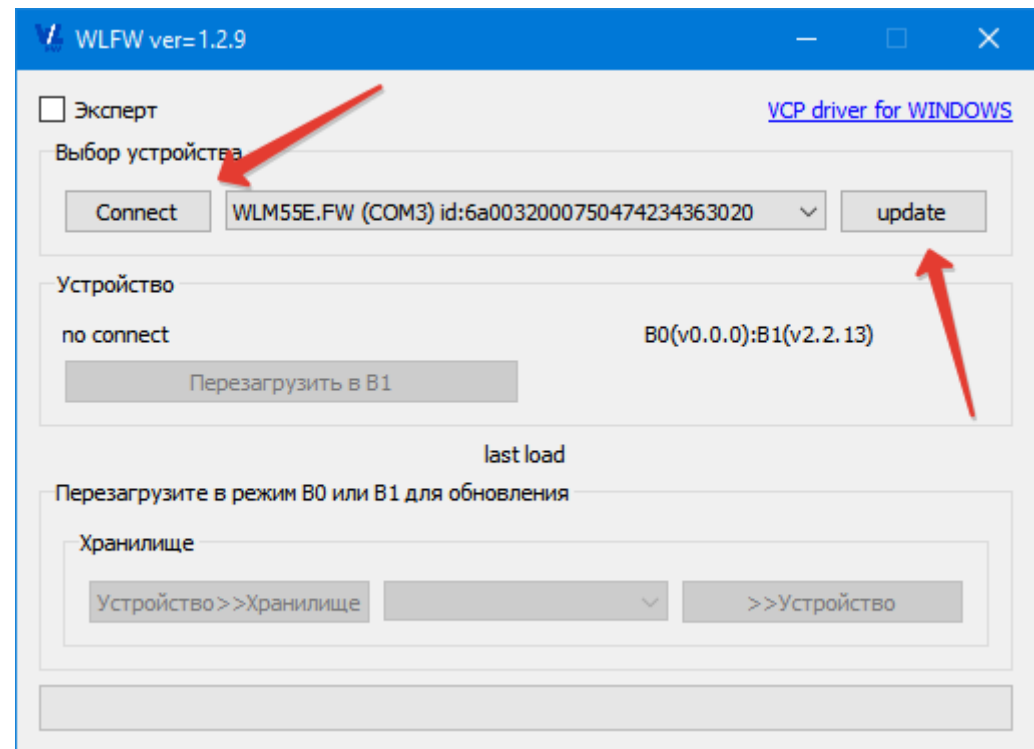

- 4. После соединения нам станут доступны кнопки работы с устройством.
- 5. Если мы хотим обновить B1 то мы можем перезагрузить контроллер в режим обновления B1 – нажав на кнопку «Перезагрузить в B1».
- 6. После перезагрузки нам станет доступен раздел работы с прошивкой. А также будет предложено загрузить новые прошивки из интернета.

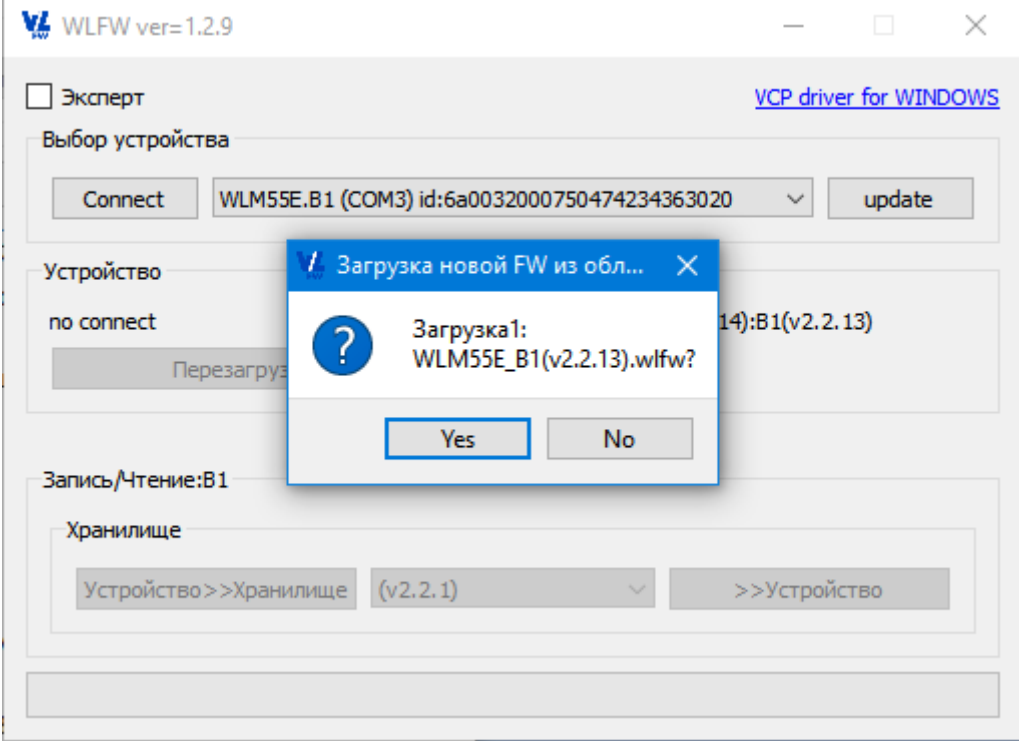

#### После загрузки новых прошивок они добавятся в списке.

#### WLFW

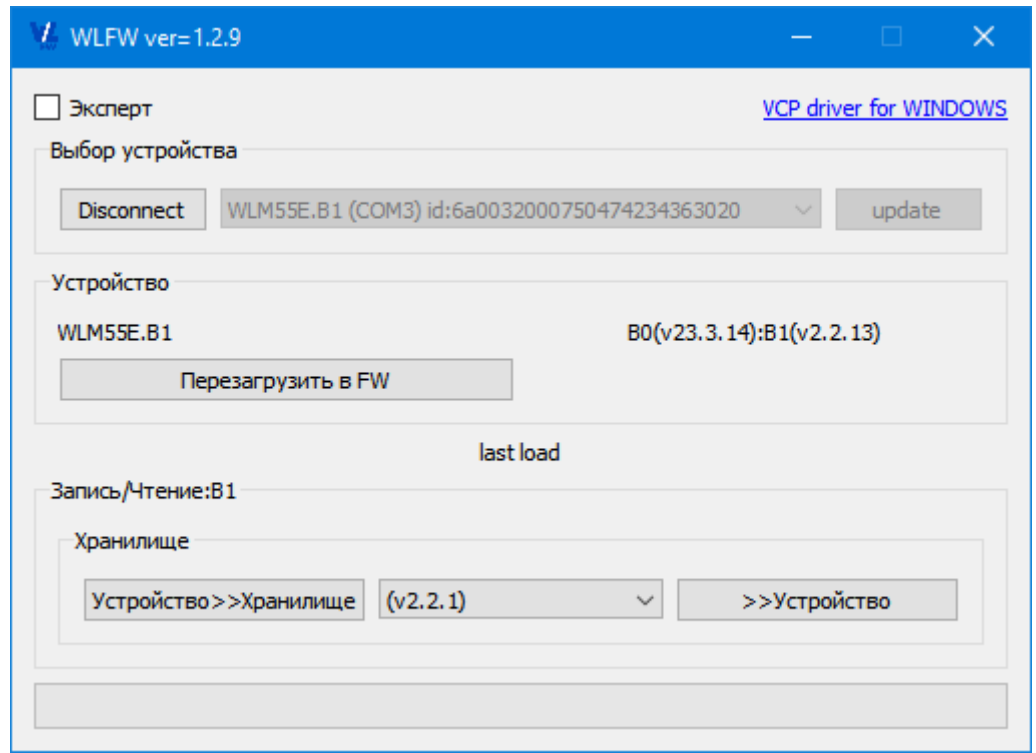

7. Теперь мы можем сохранить текущую прошивку (Устройство>>Хранилище). Или записать другую прошивку выбрав её из списка.

8.

Внимание !!! Если программа не смогла определить версию текущей прошивки, то перед сохранением будет предложено ввести комментарий для неё.

Для обновления прошивки B0 необходимо воспользоваться документацией к устройству.

Внимание !!! После обновления прошивок необходимо перезагрузить устройство для работы с ним.